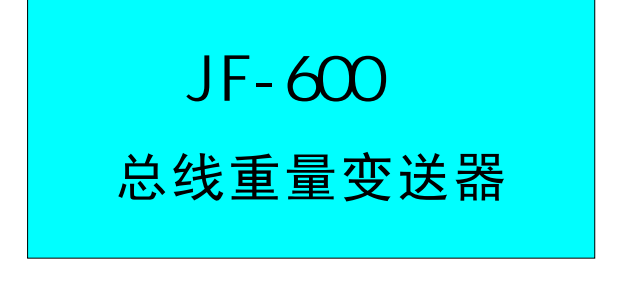

使用说明书(简体版) INSTRUCTION MANUAL

 $V1.00$ 

 $\sim$  199 $\sim$ 028-81706020 13880884433 http://www.scjufei.com

# 初次使用前,请仔细阅读以下内容

为获得最佳效果,建议在具备以下条件的场所安装重量变送器:

- ◆本变送器属于精密电子仪器,安装、连接、操作应十分小心。
- ◆ 开箱后请根据装箱清单核实所有零配件是否齐全,如有缺失,请立即联系供应 商。
- ◆因适应温度范围为:-10~+45℃,请不要将本变送器安装在阳光直射的场所, 且需避免温度突然变化。
- 确保变送器有足够的空间以便散热。 ◆
- ◆变送器是无防水保护的,但当安装于配电箱时,使变送器满足相应的防水防尘 等级。
- ◆变送器内部可能会形成冷凝,建议始终为变送器接通电源。
- ◆请避免本变送器振动、撞击。
- ◆本变送器使用的电源为直流18~36V,请核对后再上电。
- ◆确保变送器单独接地,如果变送器不接地可能会引起漏电或操作错误。
- ◆使用适当的电源线,确认电源线的额定电压值和电流值都满足要求,如果不够 的话可能引漏电或火灾。
- ◆切勿在任何存在爆炸危险的场所安装本变送器。
- ◆称重系统初次使用或者用户更换了新的变送器或传感器,一定要先标定后才能 使用!

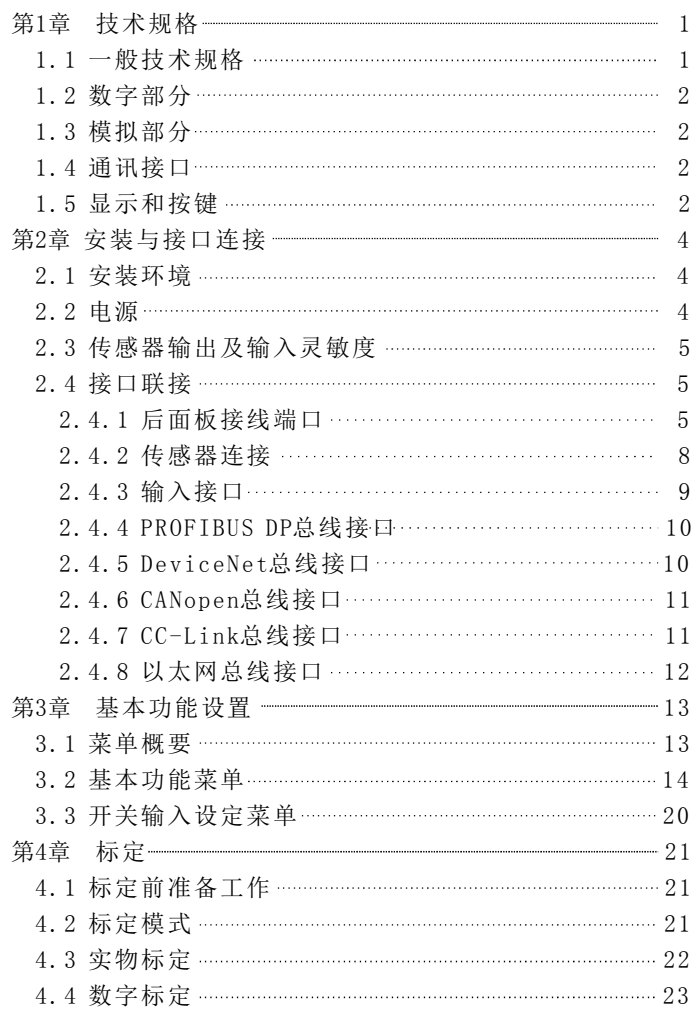

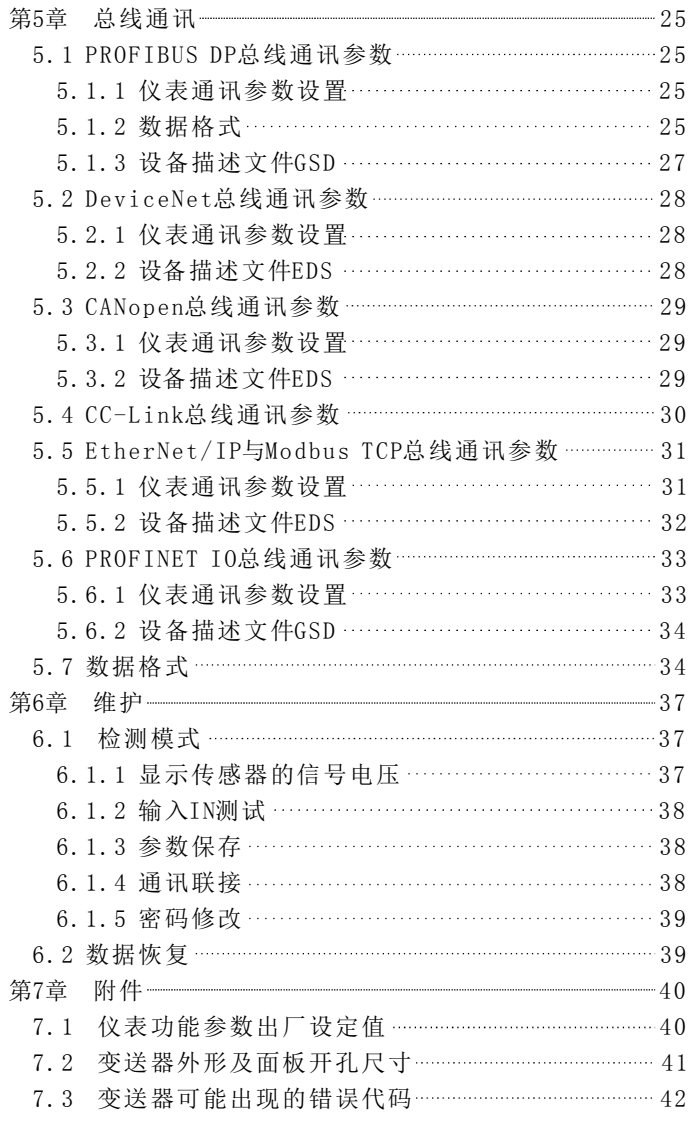

# 第1章 技术规格

1 . 1 一般技术规格

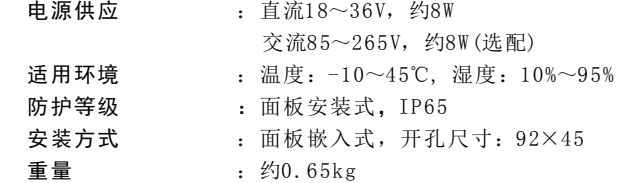

1 . 2 数字部分

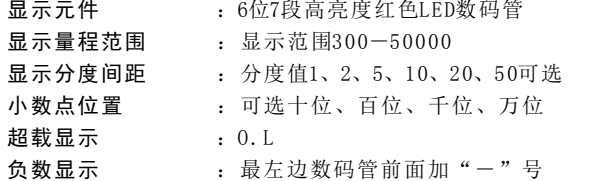

1 . 3 模拟部分

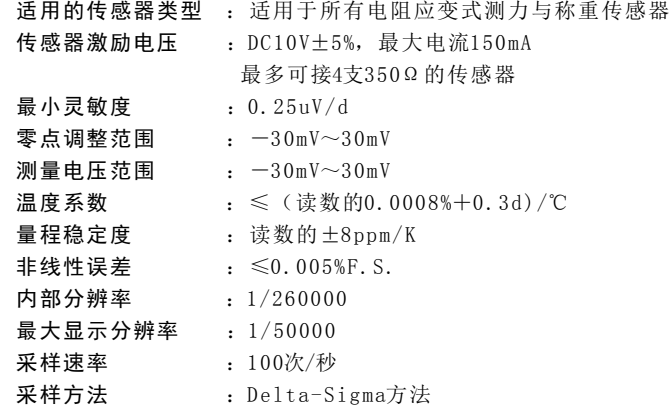

1.4 通讯接口 ●PROFIBUS DP总线接口 ● DeviceNet 总线接口 ● CANopen 总线接口 ●CC-Link总线接口 ●Modbus TCP以太网总线接口 ● EtherNet/IP以太网总线接口 ●PROFINET IO以太网总线接口 通讯波特率:125k, 250k, 500k 通讯波特率:20k, 50k, 125k, 250k, 500k, 800k 通讯波特率: 156k, 625k, 2.5M, 5M, 10M 3M, 6M, 12M(自适应) 通讯波特率: 10/100M, 自适应, 全双工或半双工 通讯波特率: 10/100M, 自适应, 全双工或半双工 通讯波特率: 10/100M, 自适应, 全双工或半双工 通讯波特率: 9.6k, 19.2k, 45.45k, 93.75k, 187.5k, 500k, 1.5M,

#### 1 . 5 显示和按键

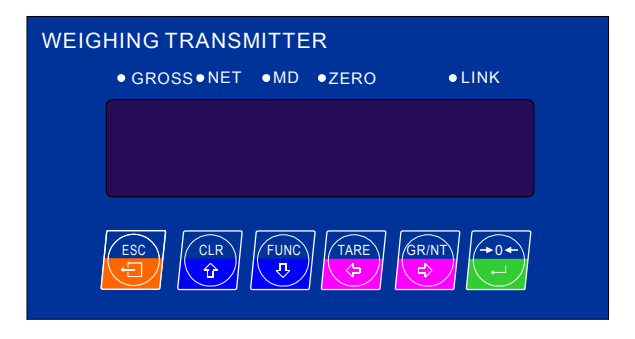

技术规格 3

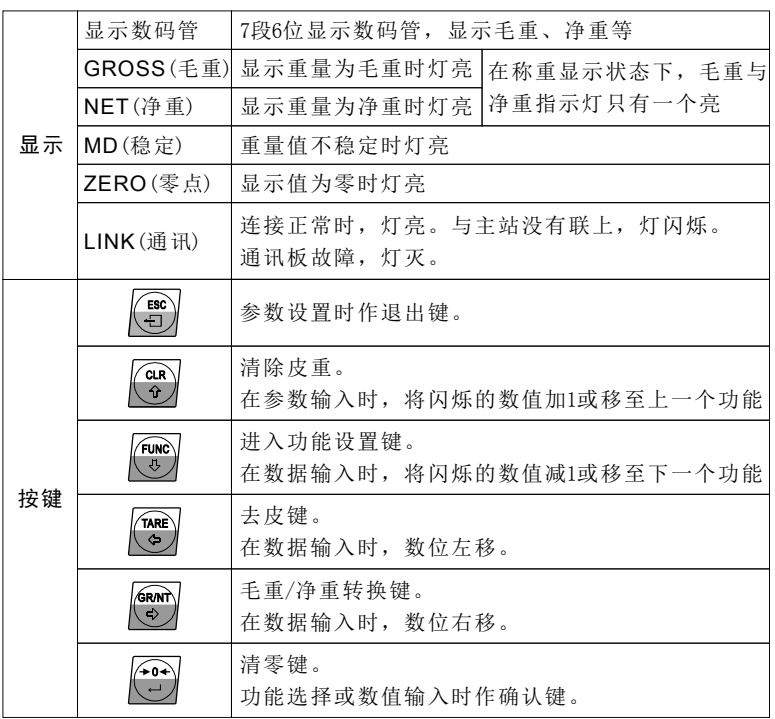

## 第2章 安装与接口连接

#### 2 . 1 安装环境

◆本变送器属于精密电子仪器,安装、连接、操作都应十分小心。

◆因温度使用范围为: -10~45℃,请不要将本变送器安装在阳光直射的 场所,且需避免温度突然变化。

◆确保变送器有足够的空间以便散热。

◆变送器是无防水保护的,当安装于配电箱时,请使变送器满足相应的防 水防尘等级。

◆请避免本变送器剧烈振动、撞击。

◆切勿在任何存在爆炸危险的场所安装本变送器。

#### 2 . 2 电源

◆电源供应:AC85~265V,50/60Hz,或者DC18~36V,无瞬变、杂波信号。

◆变送器内部可能会形成冷凝,建议始终为变送器接通电源。

◆使用适当的电源线,确认电源线的额定电压或电流都满足要求,如果 不够的话可能引起漏电或火灾。

◆电源供电为AC85~265V时, 请按如下方式接地:

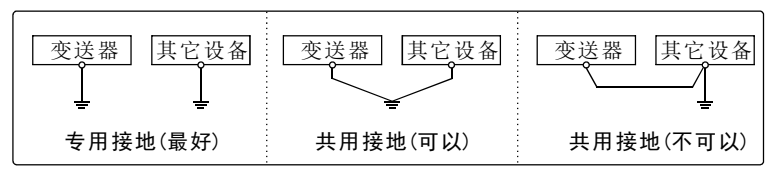

◆电源供电为DC18~36V时, 请按如下方式接电源线:

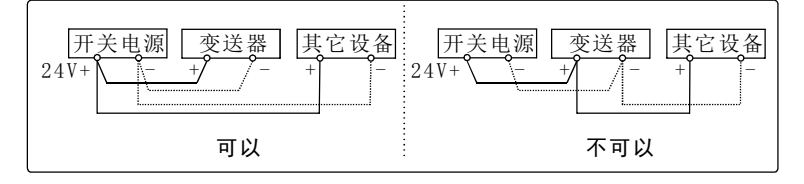

安装与接口连接 5

#### 2 . 3 传感器输出及输入灵敏度

本显示器的输入灵敏度最低为0.25uV/d,计算方法如下,请依照它来设 计称重系统。

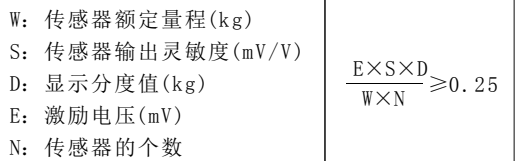

例如:

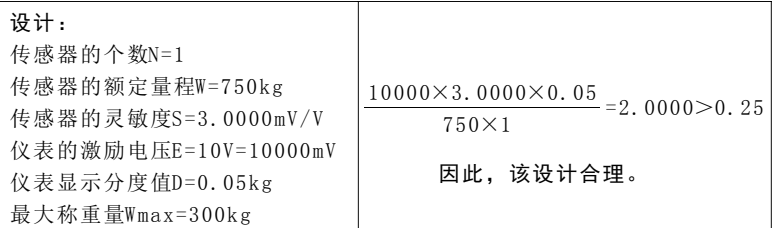

### 2 . 4 接口联接

#### 2.4.1 后面板接线端口

●PROFIBUS DP总线接口

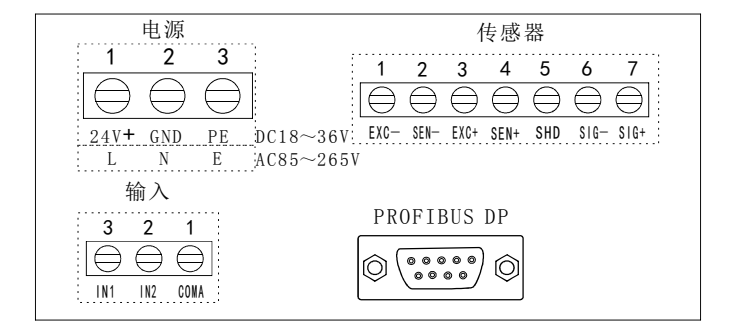

电源输入端:AC85~265V(L, N, E)或DC18~36V(24V+,GND,PE) 传感器输入端:EXC-,SEN-,EXC+,SEN+,SHD,SIG-,SIG+ 开关输入端:  $IN1$ ,  $IN2$ ,  $COMA$ 通讯端: DB9 针

●DeviceNet总线接口

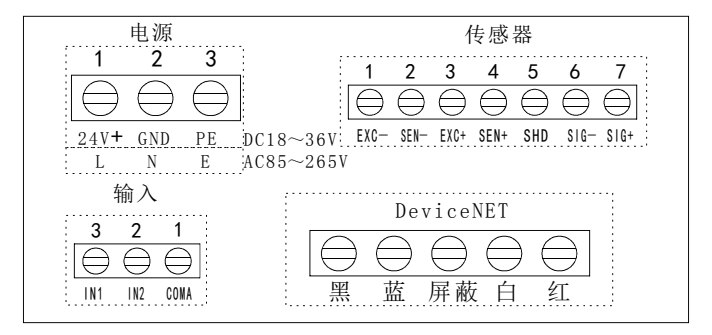

电源输入端:AC85~265V(L,N,E)或DC18~36V(24V+,GND,PE) 传感器输入端:EXC-,SEN-,EXC+,SEN+,SHD,SIG-,SIG+ 开关输入端: IN1, IN2, COMA

通讯端: 黑(V-),蓝(CAN\_L,信号), 白(CAN\_H,信号), 红(V+), 裸线(屏蔽)

●CANopen总线接口

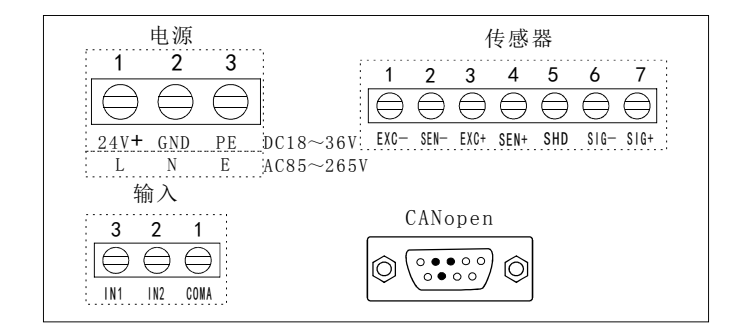

电源输入端:AC85~265V(L,N,E)或DC18~36V(24V+,GND,PE) 传感器输入端:EXC-,SEN-,EXC+,SEN+,SHD,SIG-,SIG+ 开关输入端: IN1, IN2, COMA 通讯端:CAN\_L, CAN\_H, CAN\_GND

● $CC$ -Link总线接口

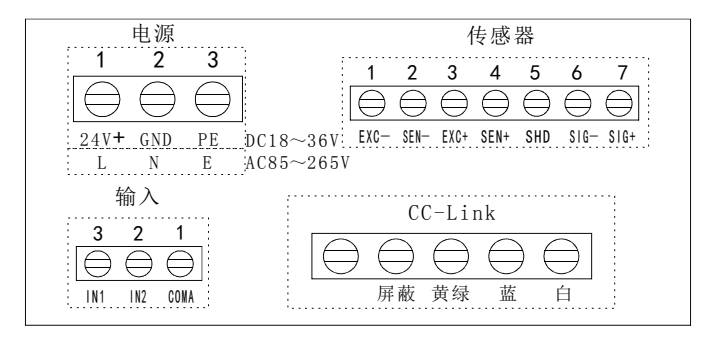

电源输入端:AC85~265V(L,N,E)或DC18~36V(24V+,GND,PE) 传感器输入端:EXC-,SEN-,EXC+,SEN+,SHD,SIG-,SIG+ 开关输入端: IN1, IN2, COMA 通讯端:DB(白),DA(蓝),DG(黄绿),SLD(屏蔽)

● Modbus TCP、EtherNet/IP、PROFINET IO以太网总线接口

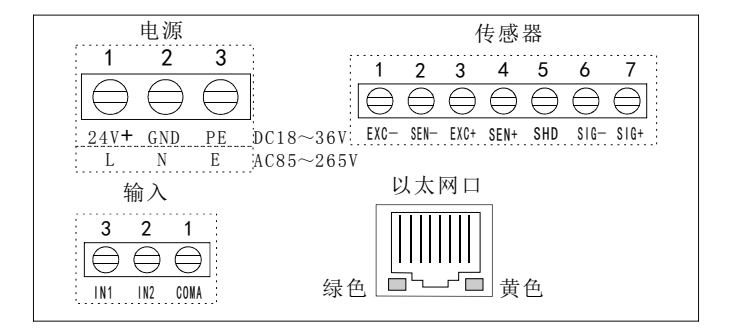

电源输入端:AC85~265V(L,N,E)或DC18~36V(24V+,GND,PE) 传感器输入端:EXC-,SEN-,EXC+,SEN+,SHD,SIG-,SIG+ 开关输入端: IN1, IN2, COMA 通讯端: RJ-45以太网口

#### 2 . 4 . 2 传感器连接

◆本显示器适用所有的电阻应变式传感器。

◆传感器的输出信号非常微弱,请尽量缩短信号电缆长度,禁止将信号 电缆与动力线扎在一起,否则仪表可能受到干扰。

◆传感器的走线一定要套金属管,且金属管要可靠接地,金属管主要起 屏蔽与防护作用。

◆传感器自带的电缆不能剪断。

◆传感器与接线端子一定要可靠连接,接触不良将导致数据跳动或不准。

◆注意:请不要将仪表的激励电压用作它用,否则可能导致仪表显示值 跳动或称量值不准甚至烧坏仪表!!!

#### 4芯传感器与仪表接线图

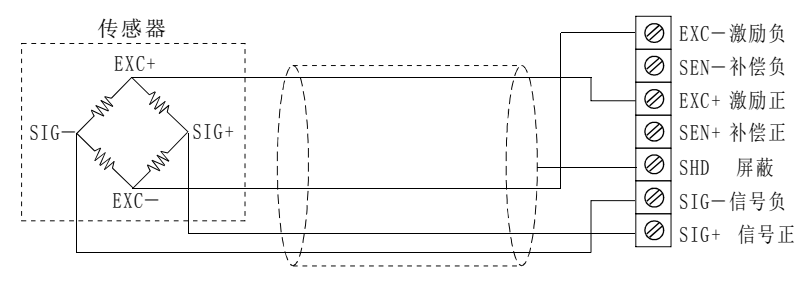

屏蔽电缆

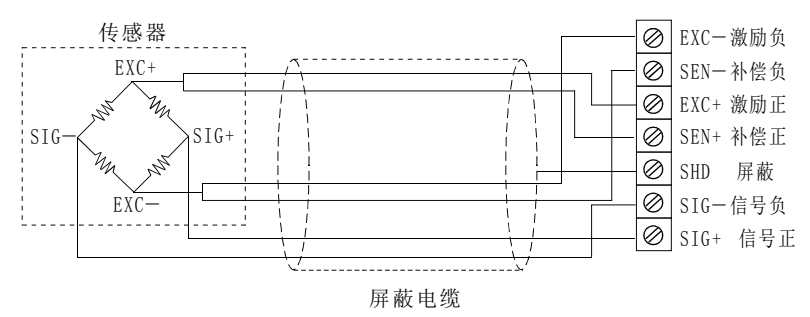

#### 6芯传感器与仪表接线图

安装与接口连接 2008年10月11日 10:00 10:00 10:00 10:00 10:00 10:00 10:00 10:00 10:00 10:00 10:00 10:00 10:00 10:00 10:00 1

#### 2 . 4 . 3 输入接口(内置,光隔)

1)输入方式

输入控制: IN1, IN2共2个输入,功能可自定义,具体请参考第3章。 输入方式:由集电极开路的无电压接点来驱动。 输入接通时间:≥30ms。

2)输入说明

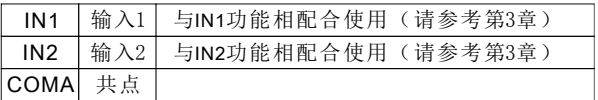

#### 3)输入接口与外接开关/PLC的联接

输入接口与外部设备的连接电缆距离不要超过5米,建议不要靠近交流电 源与动力线。

◆输入接口与外接开关联接

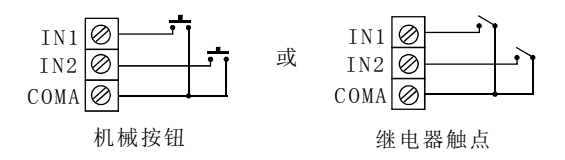

#### ◆输入接口与PLC联接

PLC输出类型要求是晶体管共地型或继电器输出型。图示中+5V DC电源 由仪表自身提供,不需要额外对PLC的输出点加任何电源。

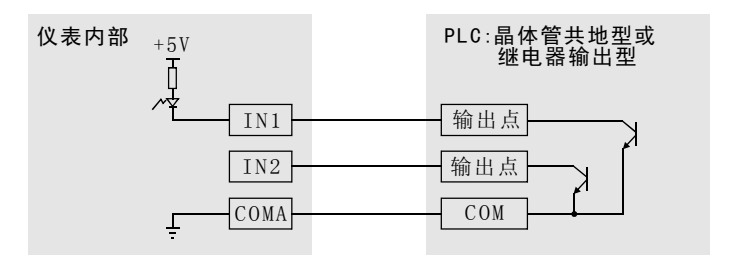

#### 2.4.4 PROFIBUS DP总线接口

#### ● 接口形式

本变送器接线为标准 9针 D型接口形式, 其接头定义如下:

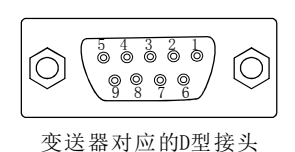

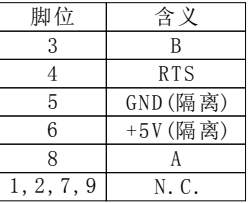

组网时,在每条干线的末端,必须装上终端电阻。

● 网络电缆长度

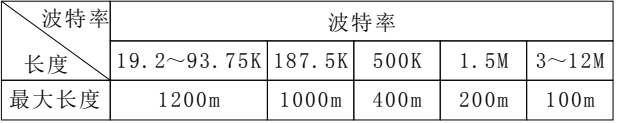

#### 2.4.5 DeviceNet总线接口

#### ● 接口形式

本变送器接线为5芯端子接线形式, 其接头定义如下:

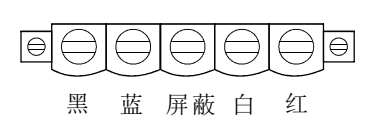

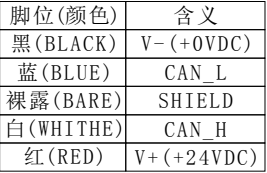

组网时,在每条干线的末端,必须装上终端电阻,接在CAN\_L与CAN\_H之 间。终端电阻要求: 121欧, 1%精度, 金属膜, 1/4W。

#### ● 网络电缆长度

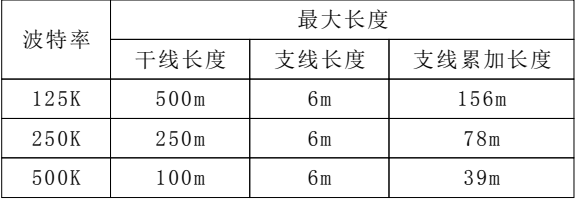

#### 2.4.6 CANopen总线接口

● 接口形式

本变送器接线为标准 9针 D 型接口形式, 其接头定义如下:

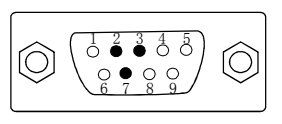

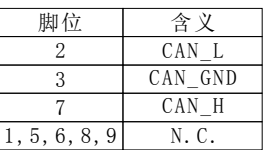

变送器对应的D型接头

组网时,在每条干线的末端,必须装上终端电阻,接在CAN\_L与CAN\_H之 间。终端电阻要求: 120欧,1%精度,金属膜,1/4W。

● 网络电缆长度

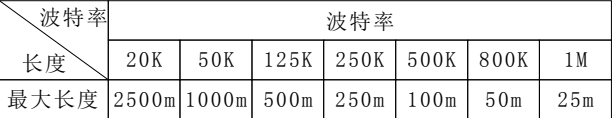

#### 2.4.7 CC-Link总线接口

#### ● 接口形式

本变送器接线为5芯端子接线形式, 其接头定义如下:

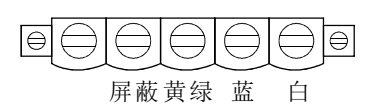

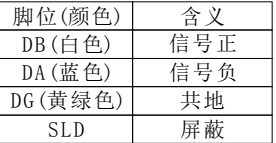

组网时,在每条干线的末端,必须装上终端电阻,接在DA与DB之间。终端 电阻要求: 110欧, 1%精度, 金属膜, 1/2W。

#### 5.4.3 网络电缆长度

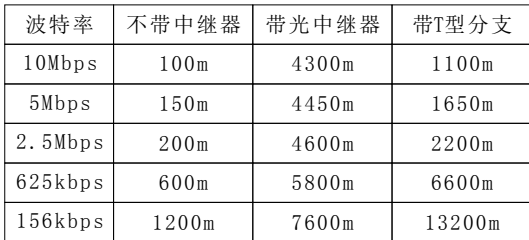

绿色 黄色 1 8 引脚 描述 信号 1 发送端口(+) TX+ 2 发送端口(-) TX-3 接收端口(+) RX+ 6 接收端口(-) RX- $4, 5, 7, 8$  ,  $-$  ,  $-$ 

2.4.8 Modbus TCP、EtherNet/IP、PROFINET IO以太网总线接口 本变送器使用的以太网连接器类型为RJ-45。电缆类型为标准以太网线。

●使用EtherNet/IP协议时, 与网络连接上时, 绿灯亮, 有数据交换时, 黄灯闪烁。

●Modbus TCP协议和PROFINET IO协议时, 有数据交换时, 绿灯亮, 黄灯 闪烁。

第3章 基本功能设置

3 . 1 菜单概要

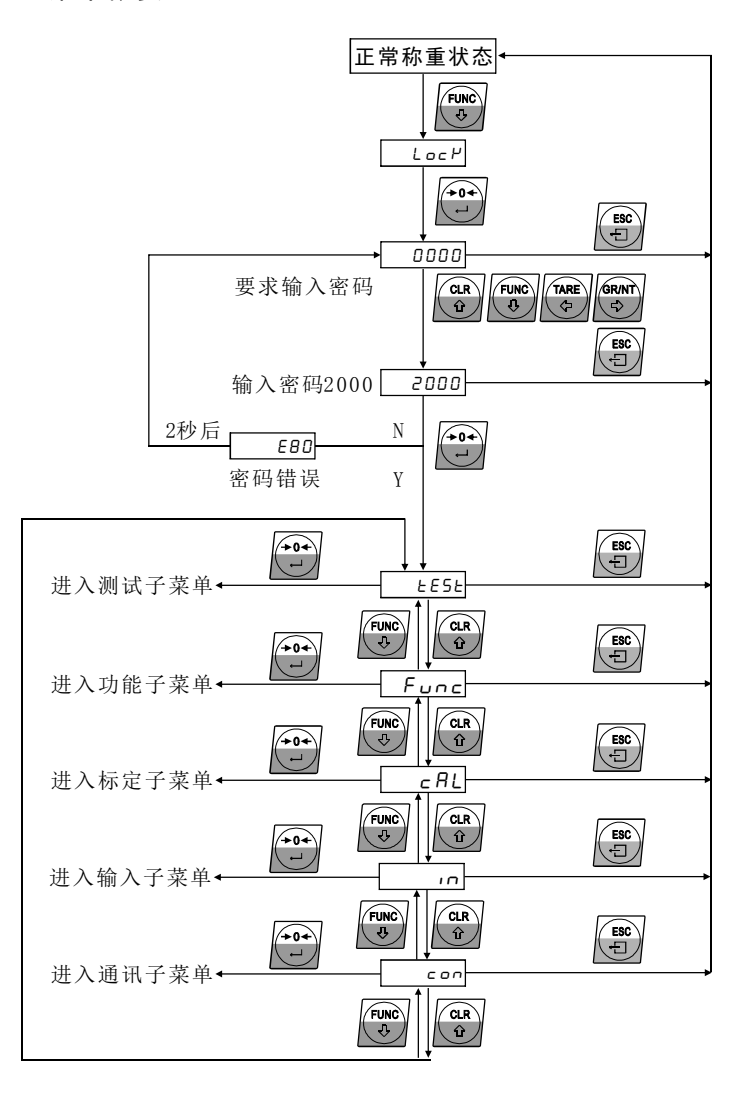

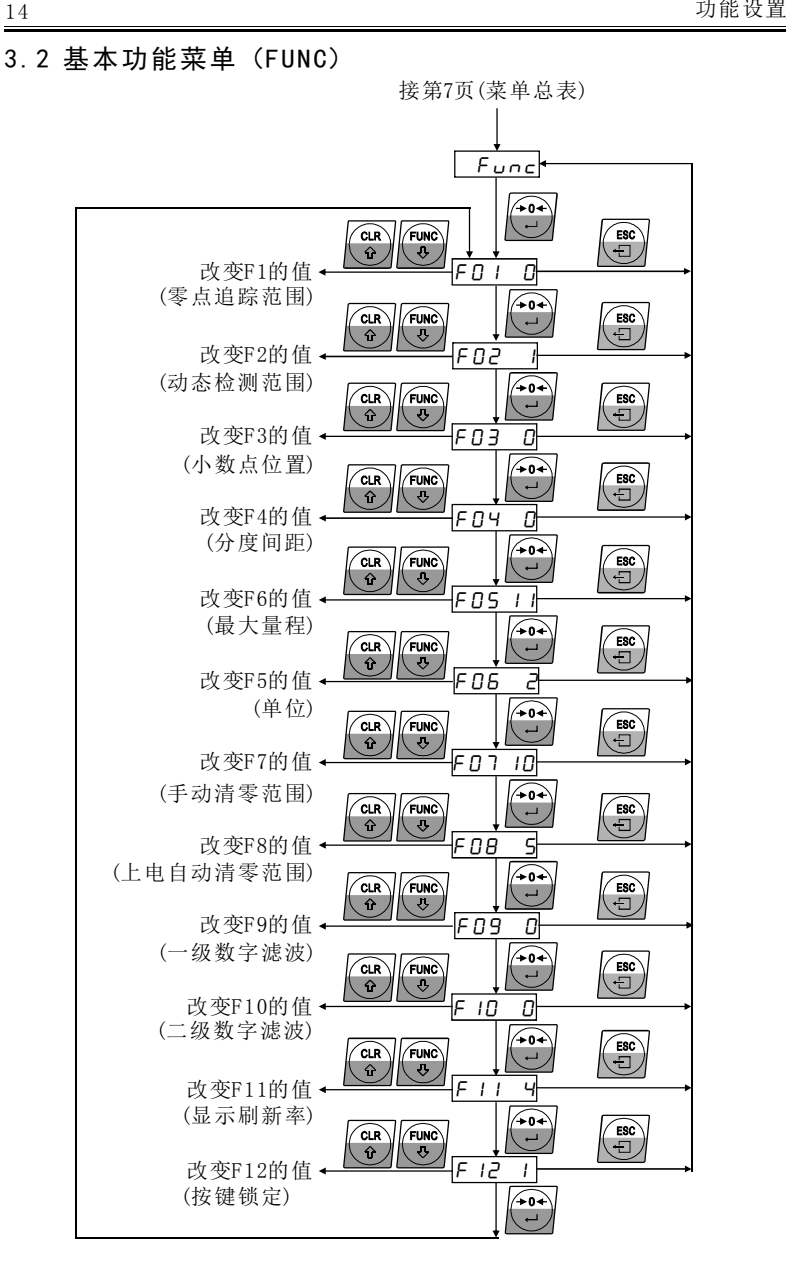

**功能设置** 15

### "●"表示出厂设置。

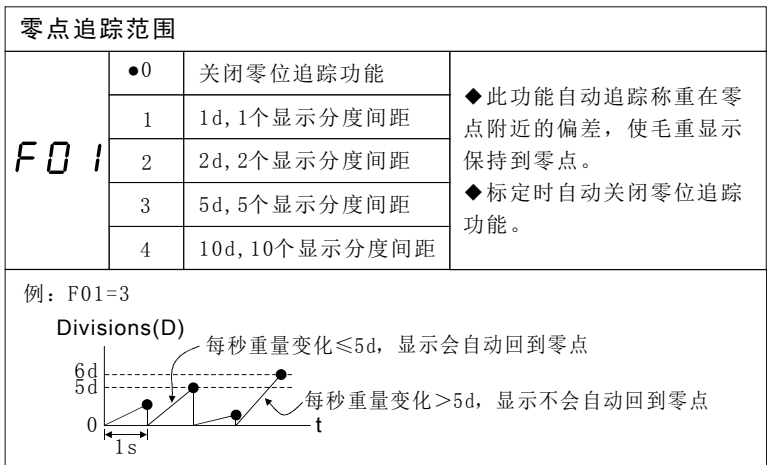

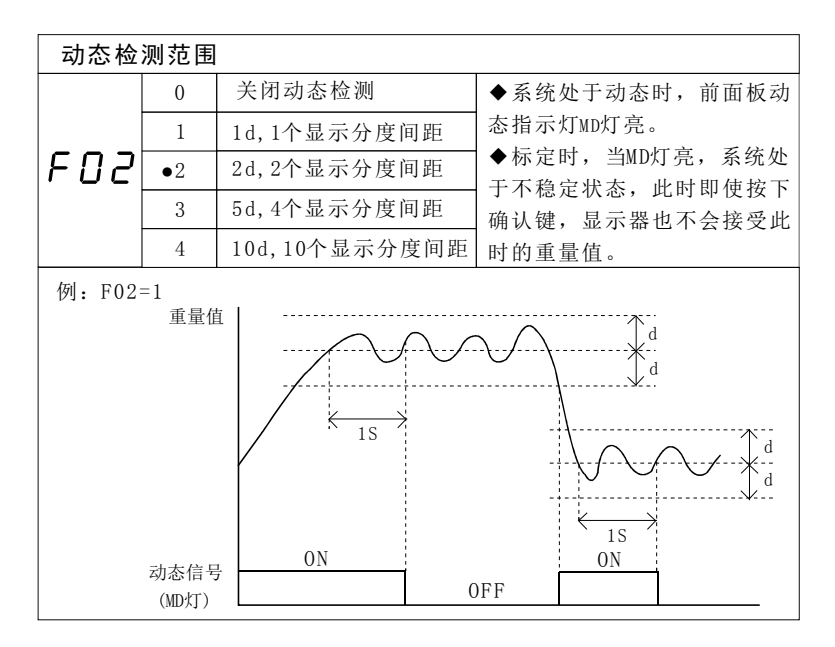

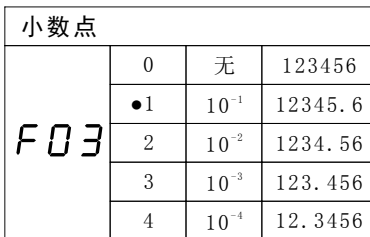

#### 分度与分度值之间的区别:

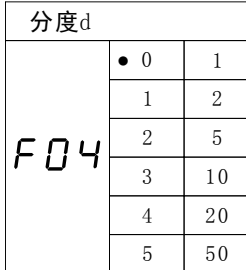

例: 设置小数点F03=1(有1位小数) F04=0 (分度设为1) 则: 分度值=1×0.1=0.1, 即仪表相邻两个读数之 分度也称分度间距,指仪表显示值变化的单位数。 分度值也称为显示分度间距,显示间距,它指仪 表相邻两个读数之间的差值。 分度值=分度×小数。

间的差值为0.1。

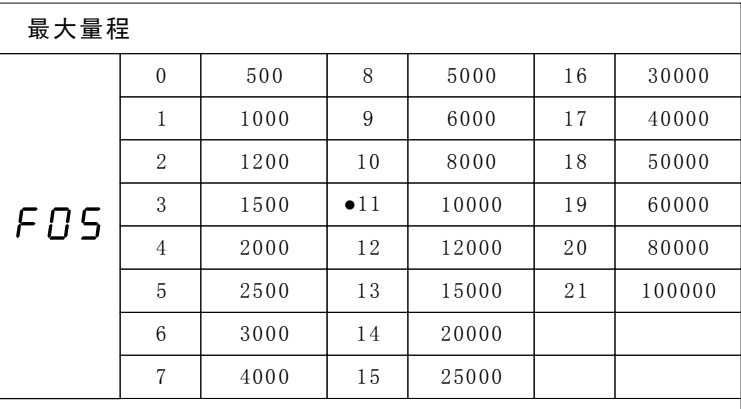

◆最大量程即变送器可显示的最大数值(略去小数点)。

◆本变送器的最小分辨率为1/50000, 最大分辨率为1/300, 如下表所 示,空白格内设置无效。

显示分辨率=显示分度间距÷最大量程。

如果设置的最大量程不符合要求, 显示器显示 "E01"的出错信息, 2秒后变送器自动进入F04(分度间距)设置状态。

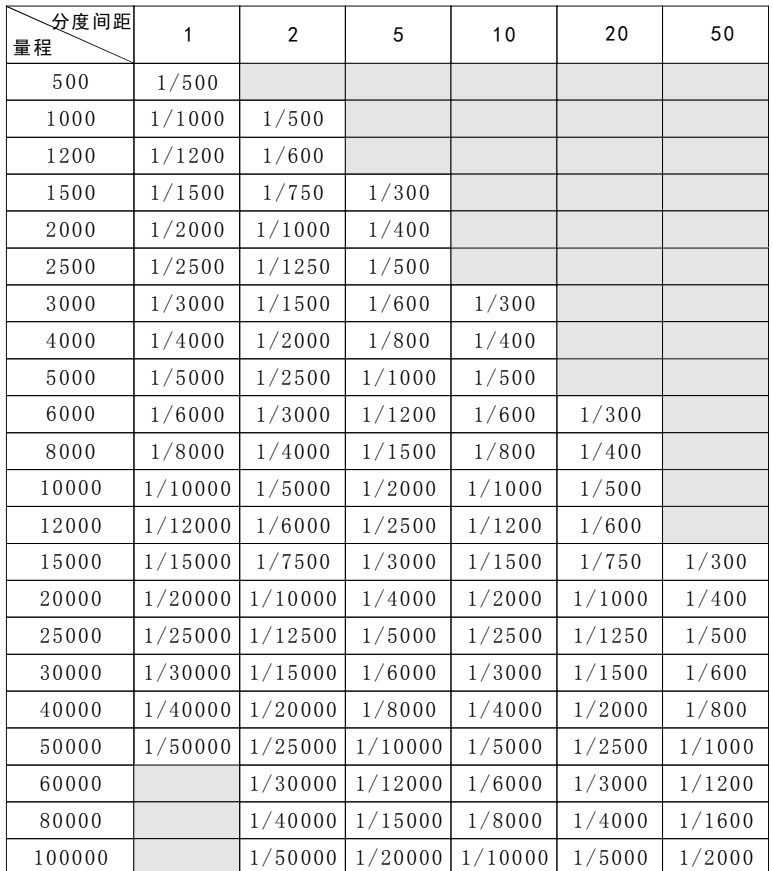

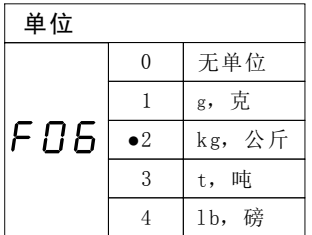

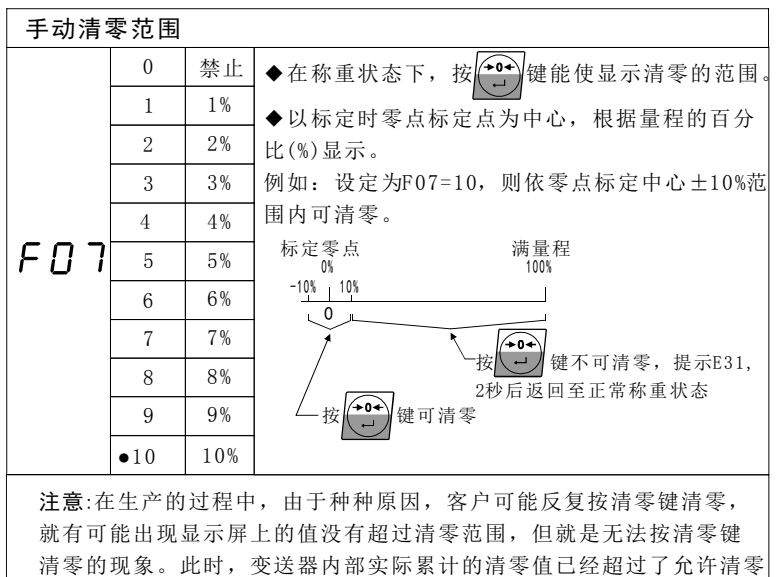

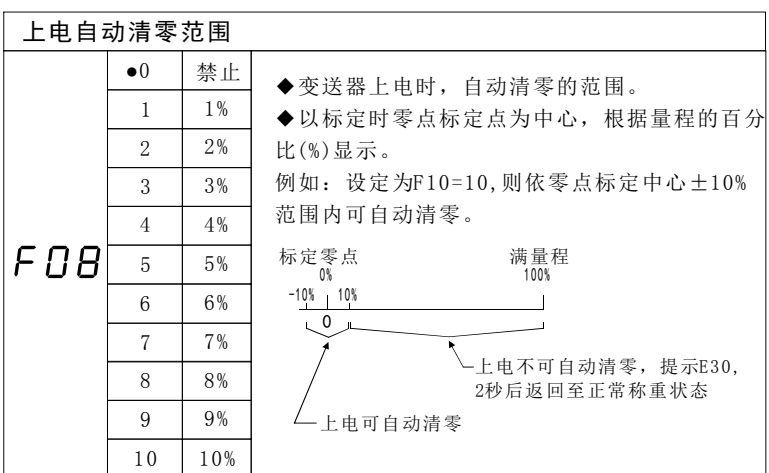

范围, 所以无法清零, 提示信息E31。

**功能设置** 19

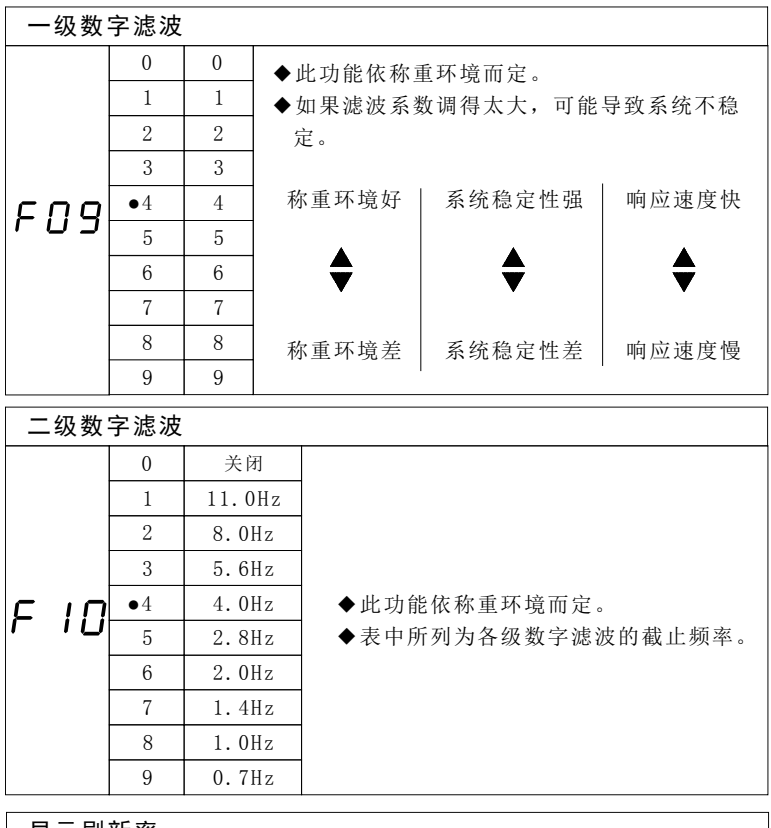

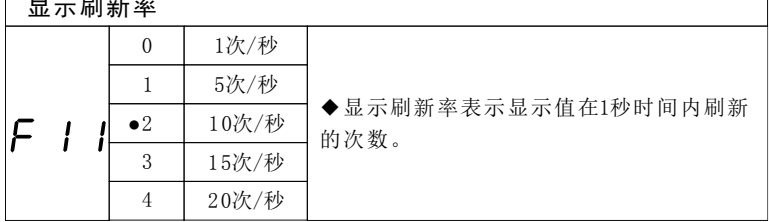

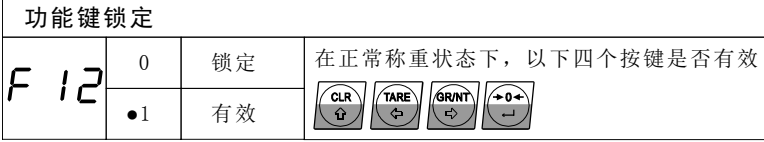

### 3.3 开关输入设定菜单(IN)

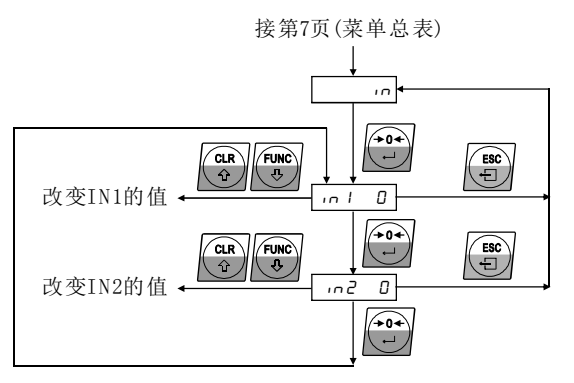

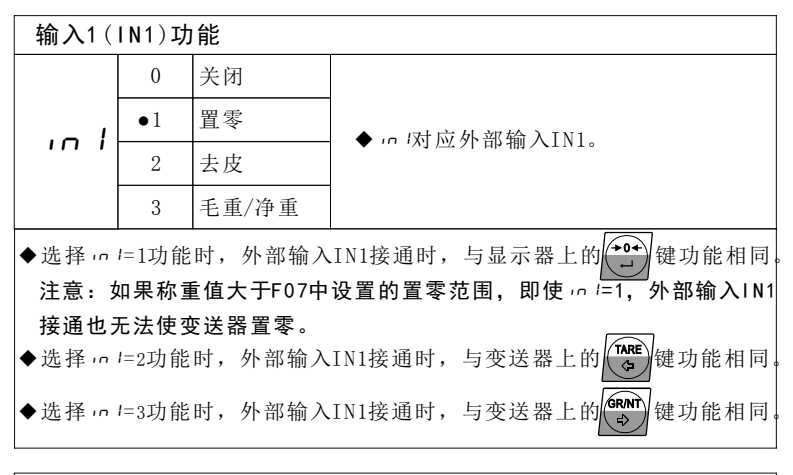

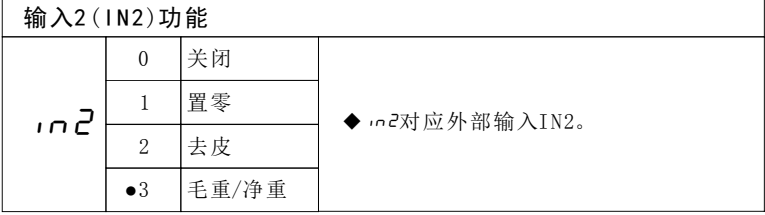

## 第4章 标定

标定是用来调整显示重量与实际重量相符,以确保称重系统的精度。

特别注意:<u>新系统初次使用或更换了仪表或传感器后,一定要先标定后才</u> 能使用。

#### 4 . 1 标定前准备工作

▲标定前要先设置好4个功能参数: 单位、小数点、分度值、量程。

▲变送器在标定前要通电15分钟以上,使传感器、变送器达到热稳定。

▲在系统进行标定前,应该完全扎好传感器电缆和接线盒到仪表之间的 电缆,标定完成后,不能再去整理传感器到仪表之间的电缆!

▲新设备在标定前, 秤体一定要先用满量程的重物压8小时以上, 使设备 机械结构稳定!

▲设备在标定前后,一定要检测角差。

▲标定会自动关闭零位追踪功能。

▲在标定过程中,只有当系统稳定时(MD指示灯灭),才能接受重量值。

### 4 . 2 标定模式

根据重量值与传感器输出电压之间的关系, 有2种标定模式:

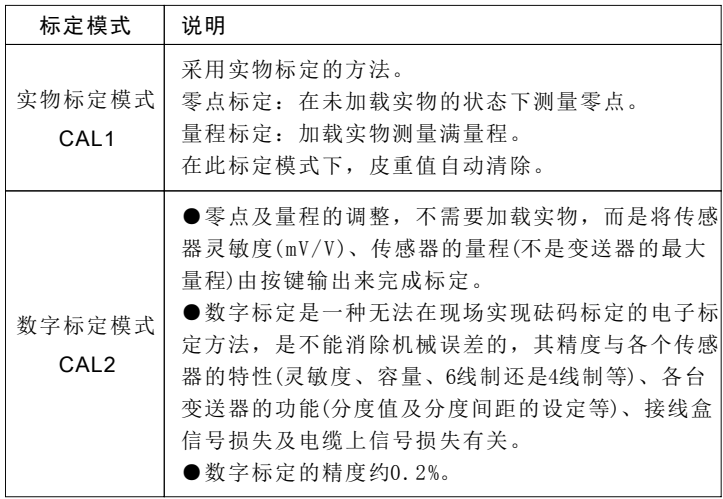

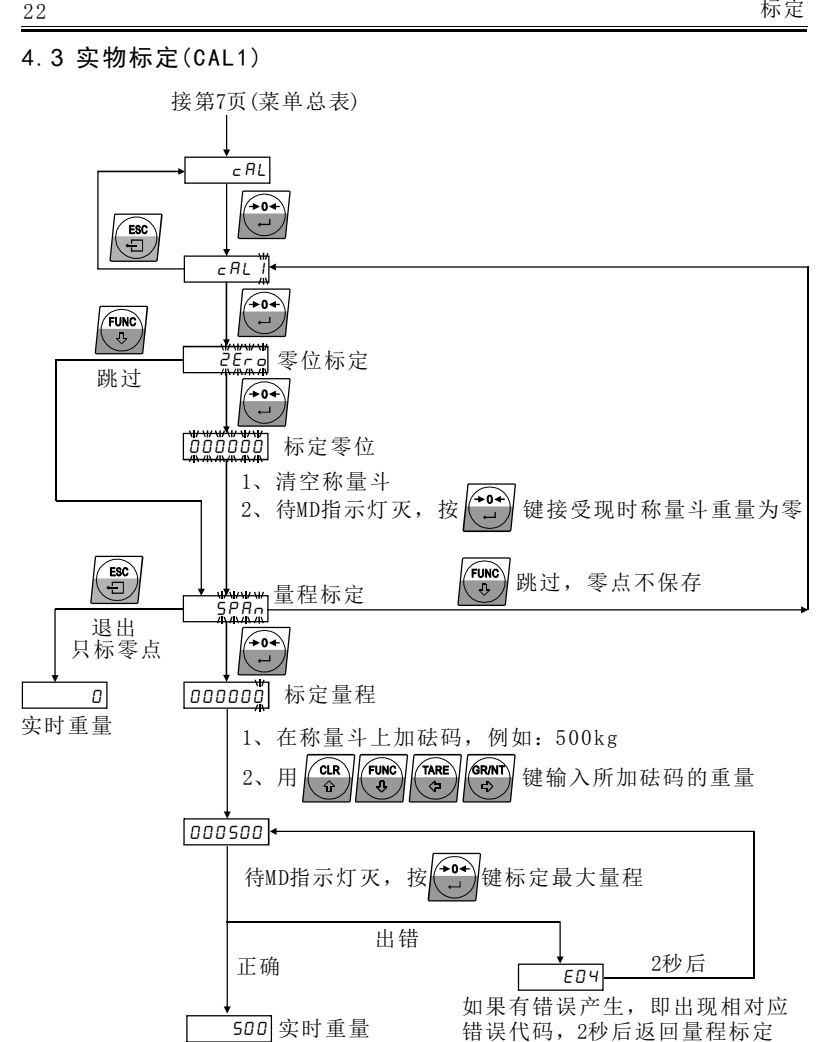

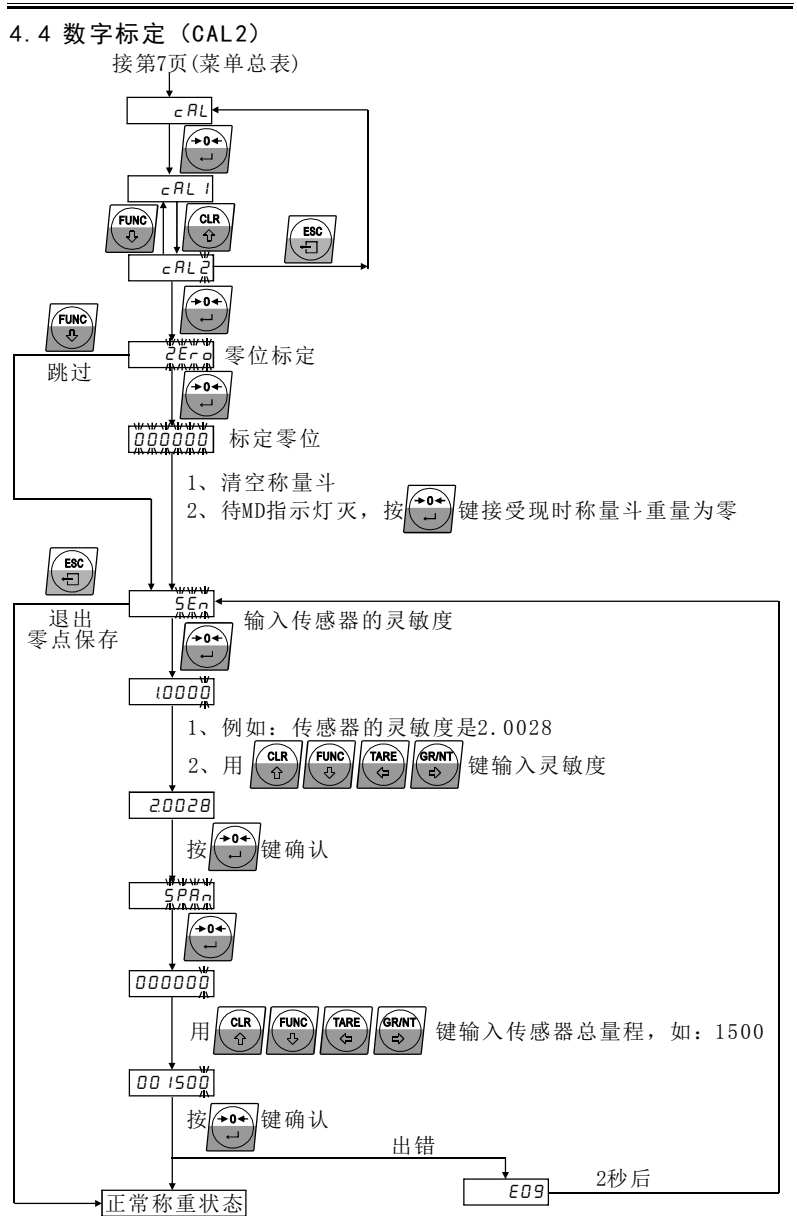

### 数字标定时,需注意的事项

- ▲如果秤体是一只传感器,则直接输入传感器的灵敏度。如果秤体是由 两只以上传感器的组合,则按传感器的平均灵敏度输入。
- ▲如果使用了接线盒,使用数字标定时,不能调节接线盒使角差相同, 只能调节机械部分,使角差相同。
- ▲此处输入的量程是传感器的总量程。例如: 一台秤使用了3支传感器, 每只传感器的量程是500kg,秤的最大量程是1000(F05=1),3支传感 器的总量程为500×3=1500kg,则此处应输入 <mark>00 ISO0</mark>

## 第5章 总线诵讯

### 5. 1 PROF IBUS DP总线诵讯参数

### 5 . 1 . 1 仪表通讯参数设置

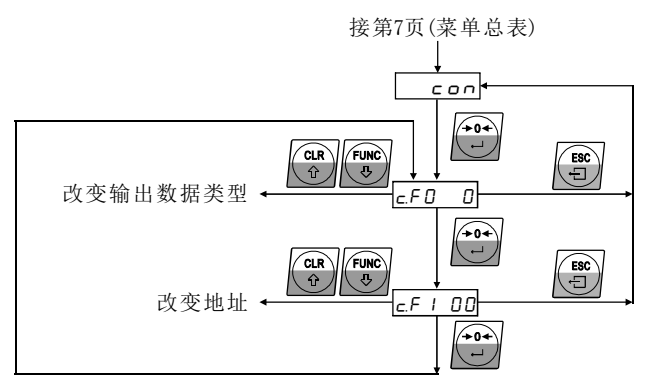

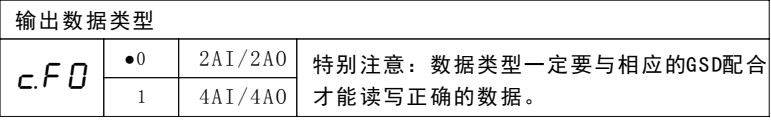

地址

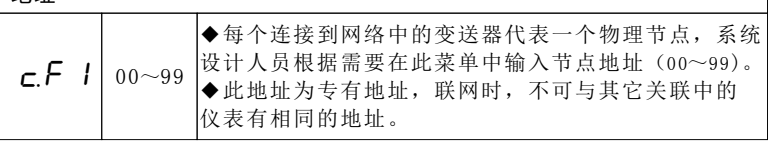

#### 5 . 1 . 2 数据格式

数据的输入输出格式根据C.FO的选择不同而不同。

1 ) 当C.F0=0时,变送器提拱2AI/2AO,主站可以通过这些I/O读取或写入。 读取的数据是有符号的整型数, 数据范围-32767~+32767。

如果变送器正超载(变送器显示0.L)、传感器故障或AD错误(变送器显示 E00)、变送器的毛重值超过32767, 但又没有正超载, 主站读到的数据是 。 32767

如果变送器负超载(变送器显示-0.L)、变送器的毛重值小于-32767, 但又 没有负超载,主站读到的数据是-32767。

### 2 A I / 2 A O时整形数据读取格式

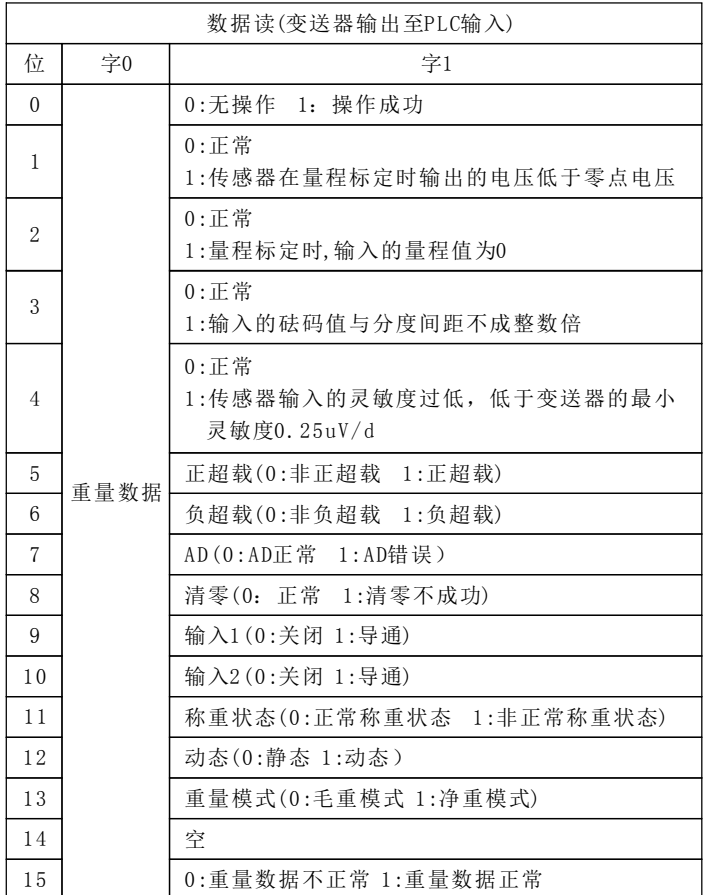

注意:

1、标定时,请注意检查字1的0~4位,11~12位的状态。

- 2、字1的0~4位由0变为1后, 保持2秒后, 自动由1置为0。
- 3、标点零点、标定量程时,可以在发出操作指令后延迟100ms去检查字1 的0位是否由0变为1 (表示操作是否成功)。
- 4、清零时,可以在发出操作指令后延迟100ms去检查字1的0位是否由0变 为1(表示操作是否成功)。

#### 总线通讯 27

### 2 A I / 2 A O整形数据写入格式

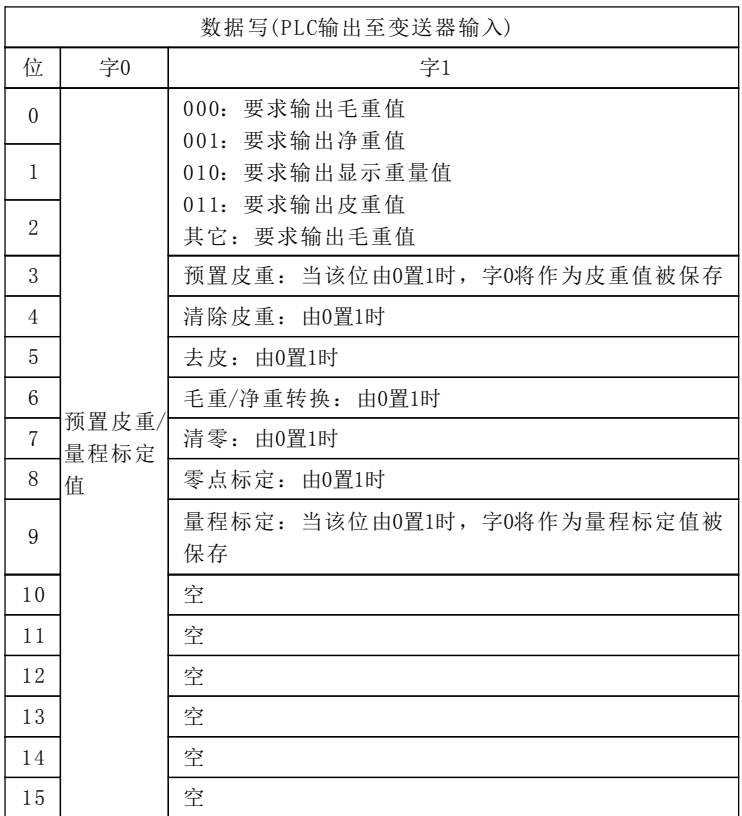

) 当C.F0=1时,变送器提拱4AI/4AO,主站可以通过这些I/O读取或写入。 2 读取的数据是有符号的整型数, 数据范围-100000~100000。

具体数据格式请参考34页。

#### 5. 1. 3 设备描述文件GSD

GSD文件是PROFIBUS DP主设备与本变送器通讯所必需的配置文件,这个 文件可以在产品的附件包的CD中找到。

### 5 . 2 D e v i c e N e t总线通讯参数

5 . 2 . 1 仪表通讯参数设置

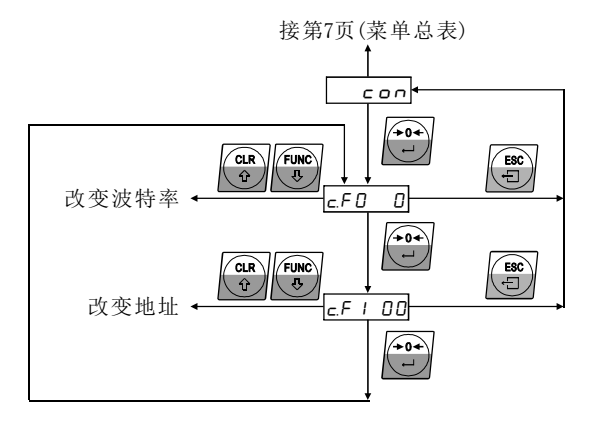

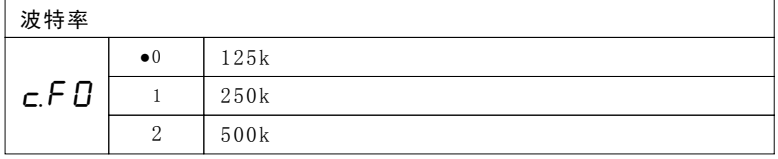

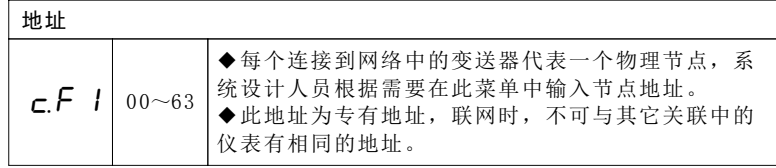

### 5. 2. 2 设备描述文件EDS

EDS文件是DeviceNet主设备与本变送器通讯所必需的配置文件,这个文 件可以在产品的附件包的CD中找到。

另外, AC-7100DN.ico图标文件也在附带的CD中找到。

### 5 . 3 C A N o p e n总线通讯参数

### 5 . 3 . 1 仪表通讯参数设置

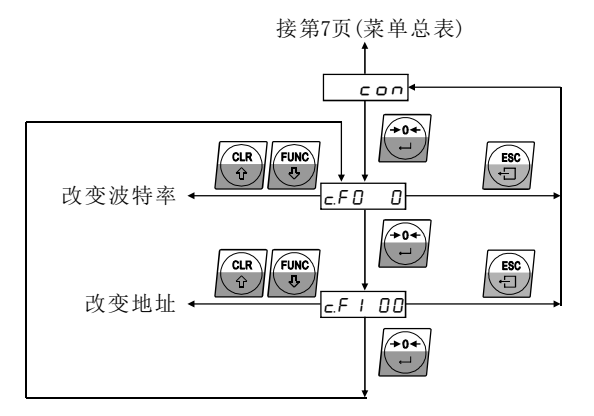

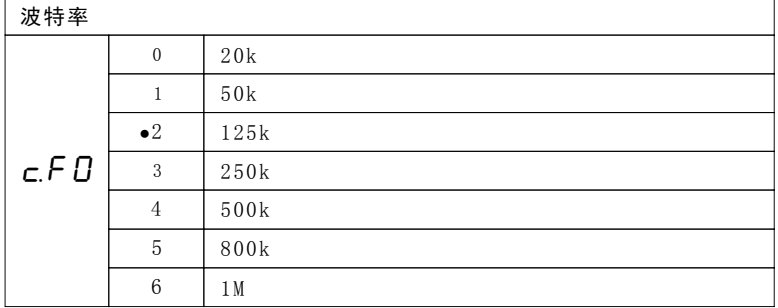

地址

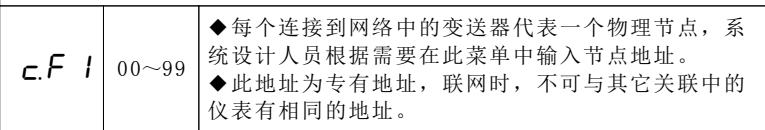

### 5. 3. 2 设备描述文件EDS

EDS文件是CANopen主设备与本变送器通讯所必需的配置文件,这个文 件可以在产品的附件包的CD中找到。

## 5 . 4 C C - L i n k总线通讯参数

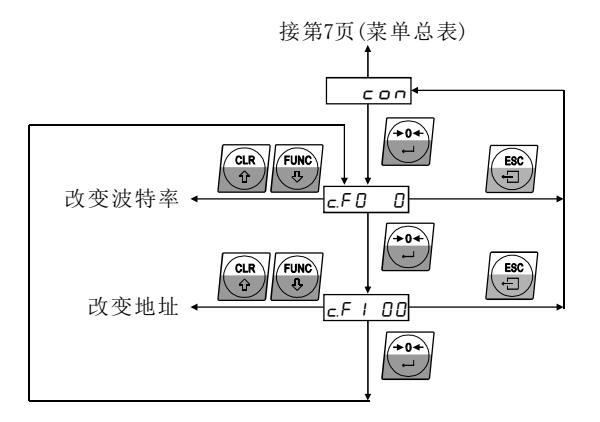

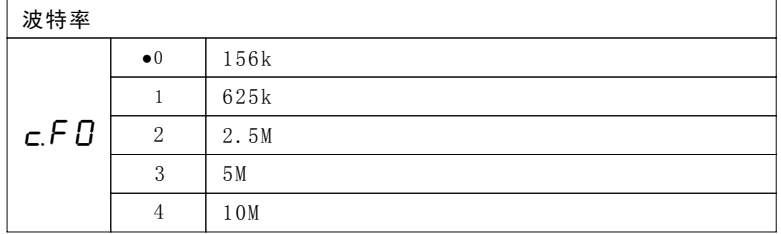

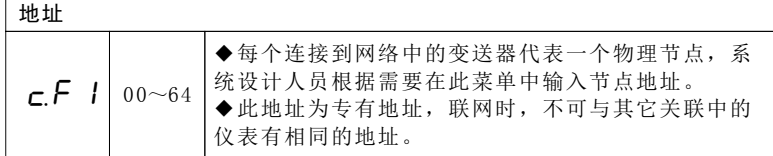

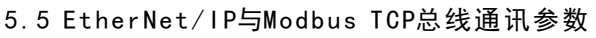

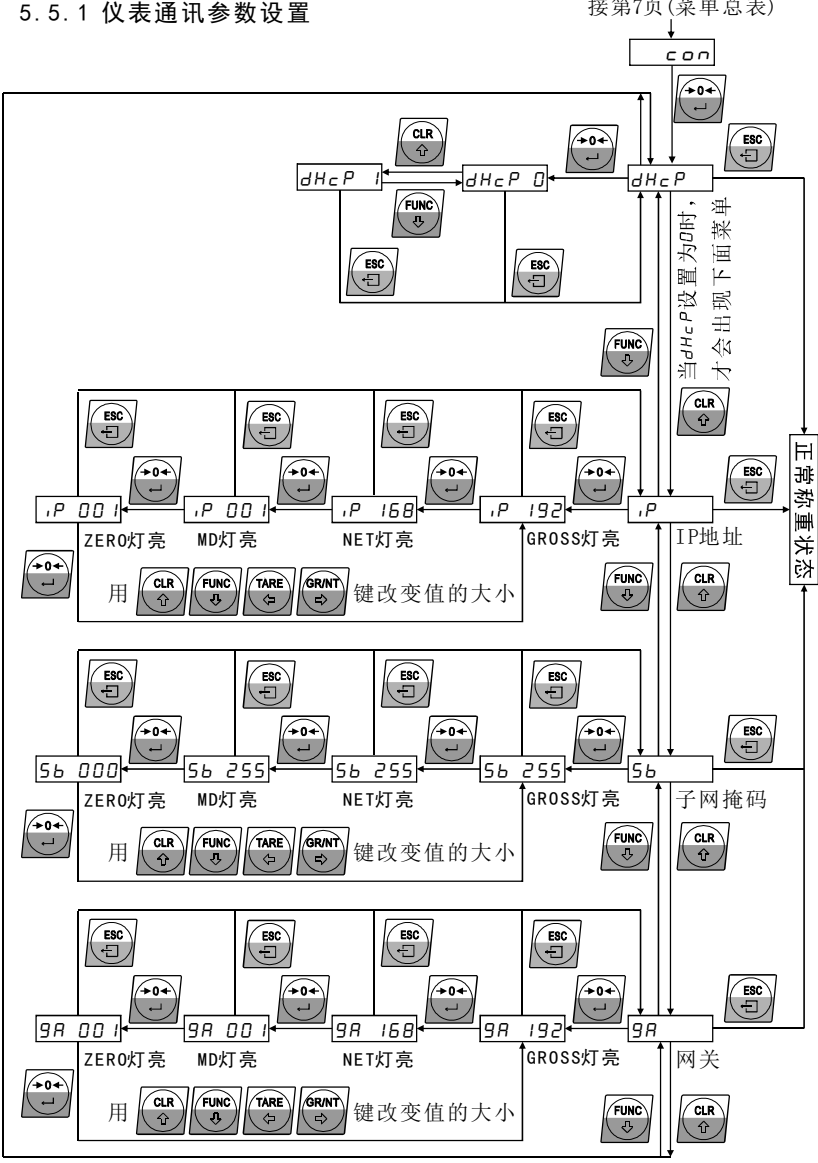

#### $\bigcirc$ 动态主机配置 $(dHcP)$

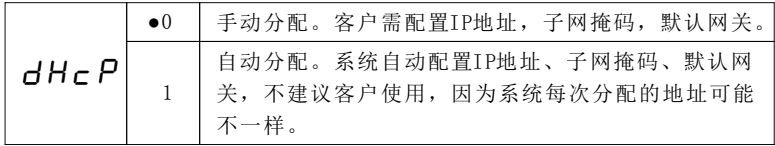

#### ●IP地址 $( \cdot |^p )$

设定范围0.0.0.0-255.255.255.255。

如果设定范围超过255, 仪表将出E29的错误, 3秒后返回当前设定项。

#### ●子网掩码(Subnet Mask:5b)

设定范围0.0.0.0-255.255.255.255。

如果设定范围超过255, 仪表将出E29的错误, 3秒后返回当前设定项。

#### ●默认网关(Gateway: 9R)

设定范围0.0.0.0-255.255.255.255。

如果设定范围超过255, 仪表将出E29的错误, 3秒后返回当前设定项。

#### 5.5.2 设备描述文件EDS

EDS文件是ErtherNet/IP、Modbus-TCP主设备与本变送器通讯所必需的 配置文件,这个文件可以在产品的附件包的CD中找到。

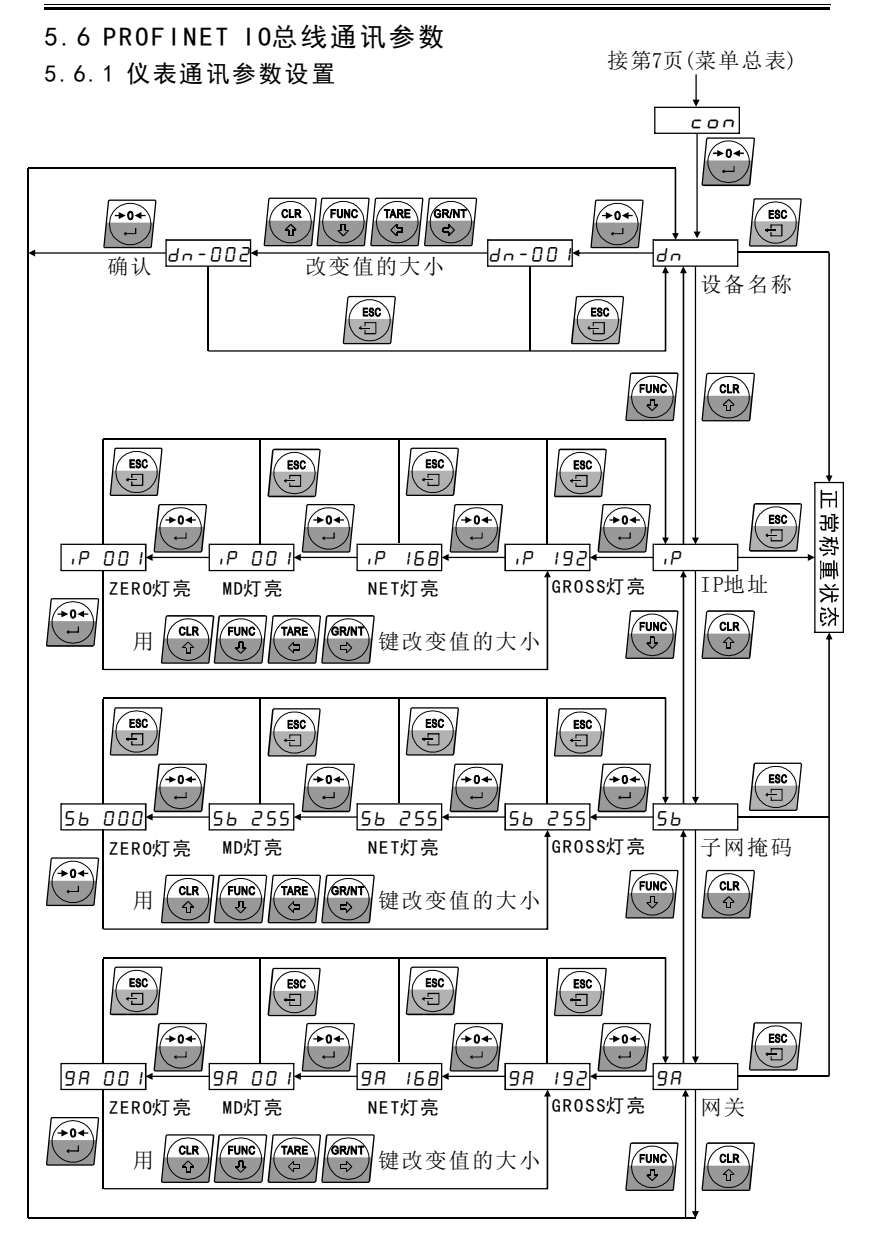

#### ●设备名称 (Device Name)

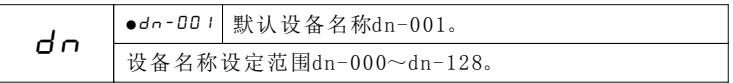

●IP地址 $( \cdot )^p$ 

设定范围0.0.0.0-255.255.255.255。

如果设定范围超过255, 仪表将出E29的错误, 3秒后返回当前设定项。

注意: IP地址的设定值必须与PLC分配的IP地址一致, 否则将无法通讯或 通讯不稳定。

●子网掩码(Subnet Mask:5b)

设定范围0.0.0.0-255.255.255.255。

如果设定范围超过255, 仪表将出E29的错误, 3秒后返回当前设定项。

注意: 子网掩码的设定值必须与PLC分配的子网掩码一致, 否则将无法通 讯或通讯不稳定。

#### ●默认网关(Gateway: 9R)

设定范围0.0.0.0-255.255.255.255。

如果设定范围超过255, 仪表将出E29的错误, 3秒后返回当前设定项。

注意:默认网关的设定值必须与IP地址设定一致,否则将无法通讯或通讯 不稳定。

#### 5.6.2 设备描述文件GSD

GSD(XML)文件是ProfiNet IO主设备与本变送器通讯所必需的配置文件, 这个文件可以在产品的附件包的CD中找到。

#### 5 . 7 数据格式

是有符号的整型数, 数据范围-100000~100000。 本变送器提供4AI/4AO,主站可以通过这些I/O读取或写入。读取的数据

如果变送器正超载, 变送器显示0.L, 主站读到的数据是+100000。 如果变送器负超载, 变送器显示-0.L, 主站读到的数据是-100000。 如果传感器故障或AD错误, 变送器显示E00, 主站读到的数据是+999999。

#### 总线通讯 35

#### 4 A I / 4 A O时整形数据读取格式

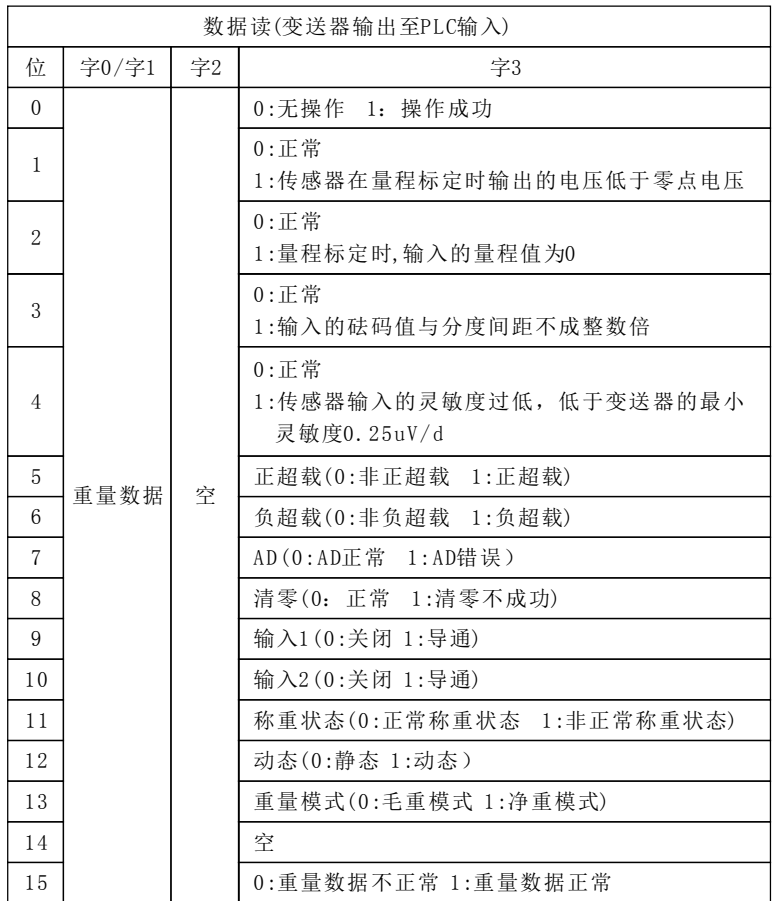

#### 注意:

- 1、标定时,请注意检查字3的0~4位,11~12位的状态。
- 2、字3的0~4位由0变为1后, 保持2秒后, 自动由1置为0。
- 字3的0位是否由0变为1 (表示操作是否成功)。 3、标点零点、标定量程时, 可以在发出操作指令后延迟100ms去检查
- 4、清零时,可以在发出操作指令后延迟100ms去检查字3的0位是否由 0变为1(表示操作是否成功)。

### 4 A I / 4 A O整形数据写入格式

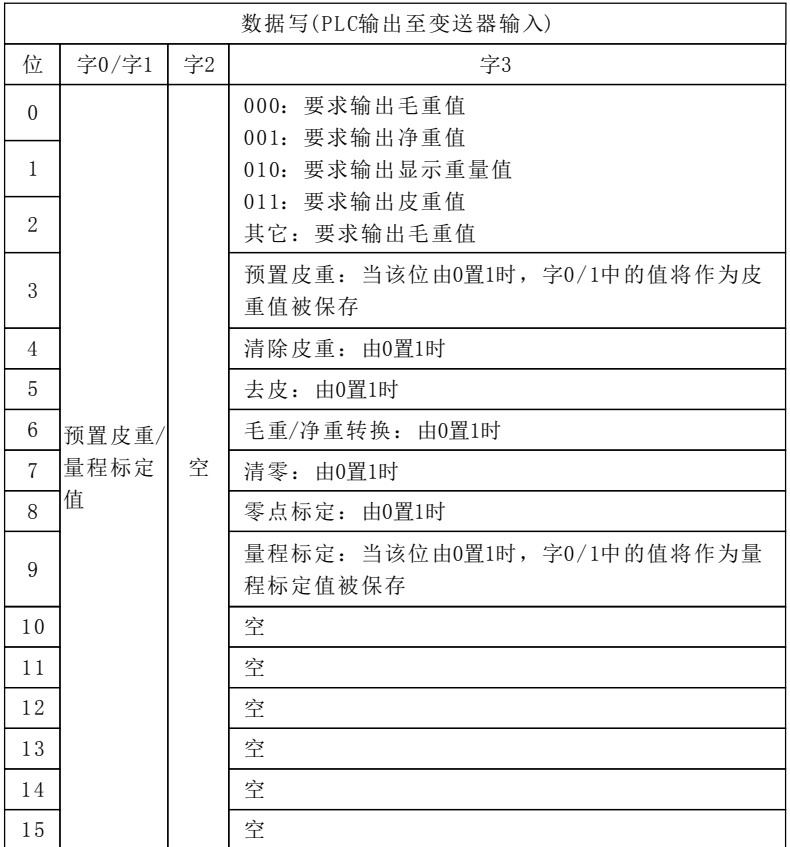

## 第6章 维护

### 6 . 1 检测模式

检测模式是确认传感器、通讯有无故障的模式。

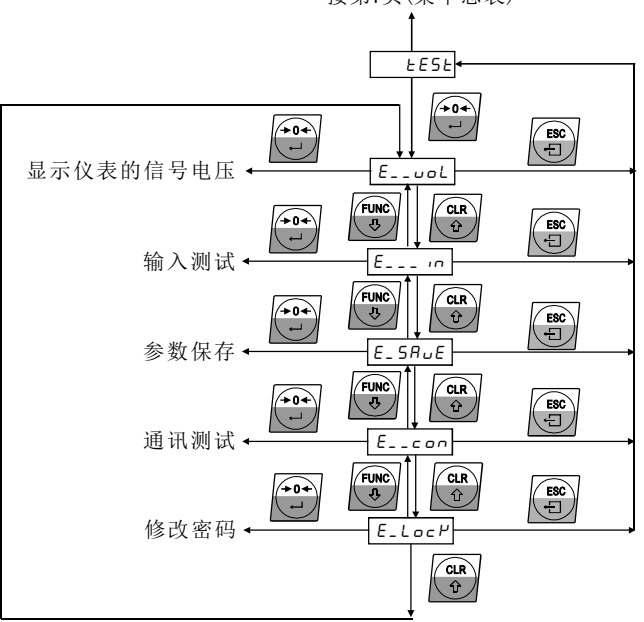

#### 接第7页(菜单总表)

### 6 . 1 . 1 显示传感器的信号电压

此功能用于检测传感器有无损坏、传感器接线有无接错。 本变送器在此功能下相当于一台电压表, 测量范围是-30~+30mV,如果超 过此测量值,仪表则显示提示E00。

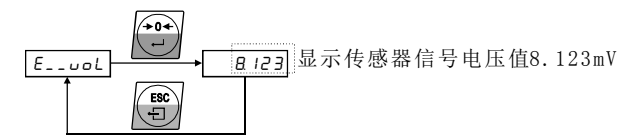

#### 6.1.2 输入IN测试

检测变送器输入接口有无损坏。

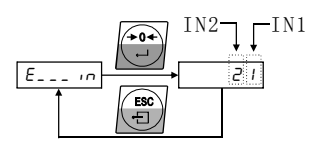

当IN1/IN2与输入公共点COMA接通 时,对应1和2数码管右下角的小数 点会被点亮。例如:短接IN1与 COMA,显示器上显示

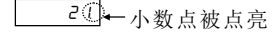

#### 6 . 1 . 3 参数保存

保存FUNC、CAL菜单参数。客户将所有参数调整好后,可以使用此功能将 参数保存下来,备以后使用。

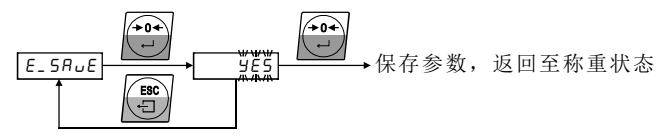

#### 6. 1. 4 通讯联接

●PROFIBUS DP总线、DeviceNet总线、CANopen总线、CC-Link总线 如果通讯中断,LINK指示灯灭,可以用此方式手动尝试连接。

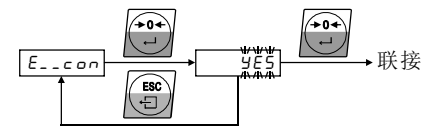

● EtherNet/IP总线、MODBUS TCP总线、PROFINET IO总线 通过此菜单,可以查看仪表的当前配置。

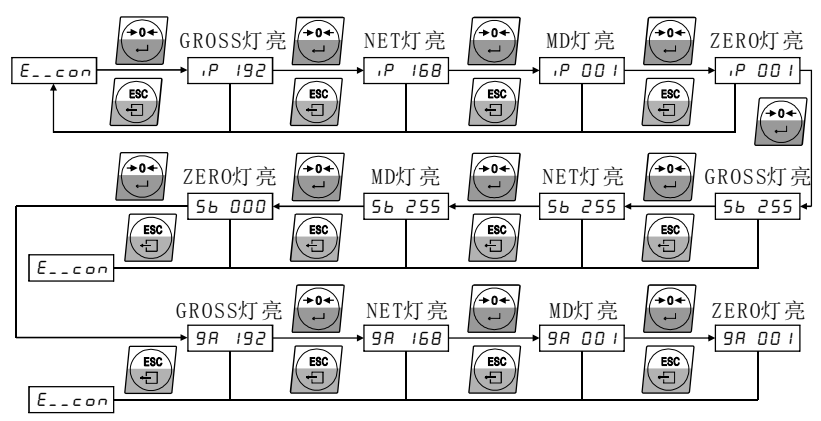

维护 2012年2月11日 1月11日 1月11日 1月11日 1月11日 1月11日 1月11日 1月11日 1月11日 1月11日 1月11日 1月11日 1月11日 1月11日 1月11日 1月11日 1月

#### 6 . 1 . 5 密码修改

进入菜单默认的密码是2000,用户可以在此处修改密码。注意:修改密 码后一定要牢记密码,如果忘记密码,只能用恢复出厂值,恢复成原始密码 。 2000

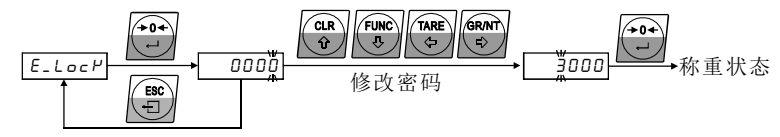

#### 6 . 2 数据恢复

数据恢复有两种模式,一种是将参数恢复到以前保存的值(REC)。另一种 是恢复到出厂值(FAC),所有的参数都将恢复到出厂值。

操作方法:

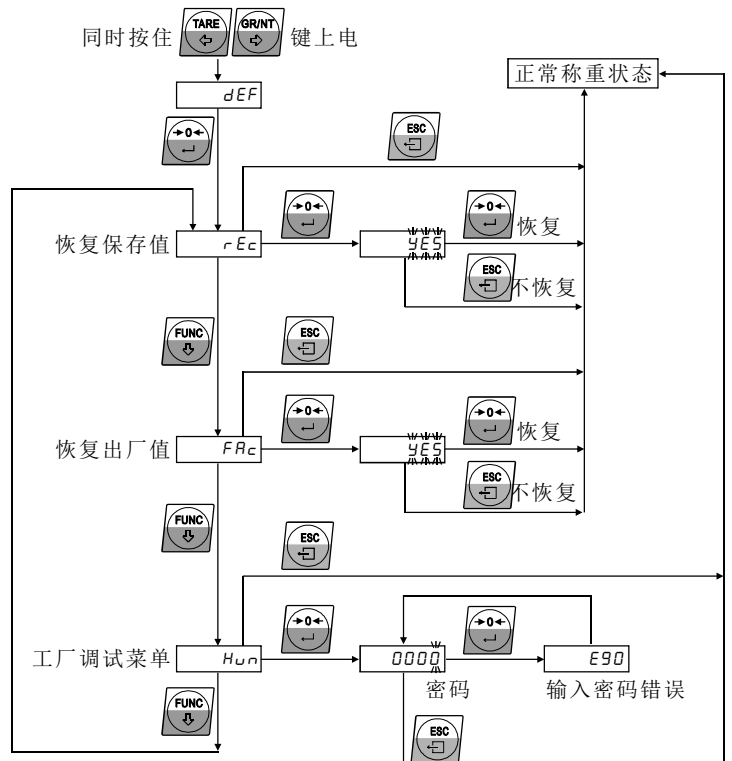

# 第7章 附件

## 7 . 1 仪表功能参数出厂设定值

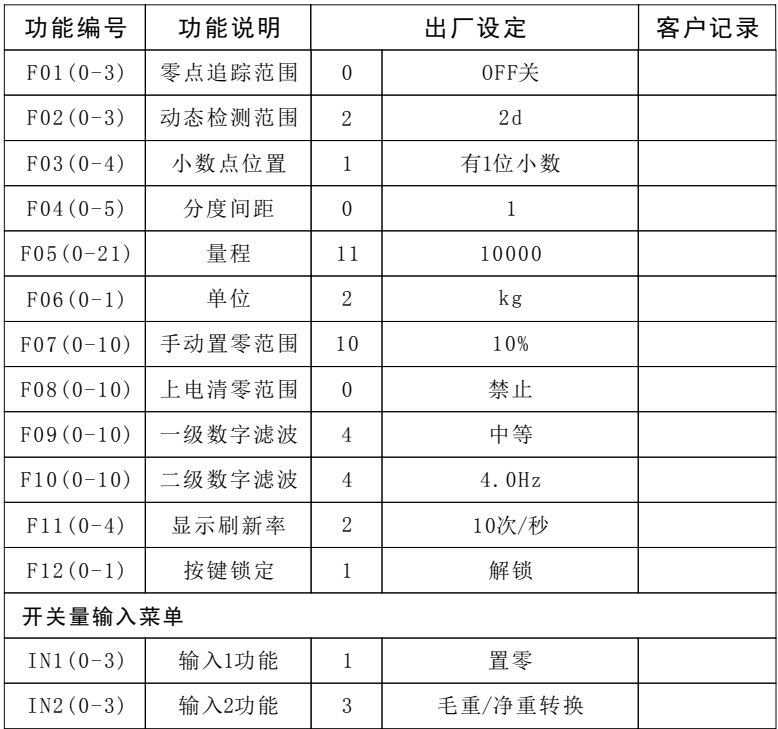

附件 41

## 7.2 变送器外形及面板开孔尺寸(单位: mm)

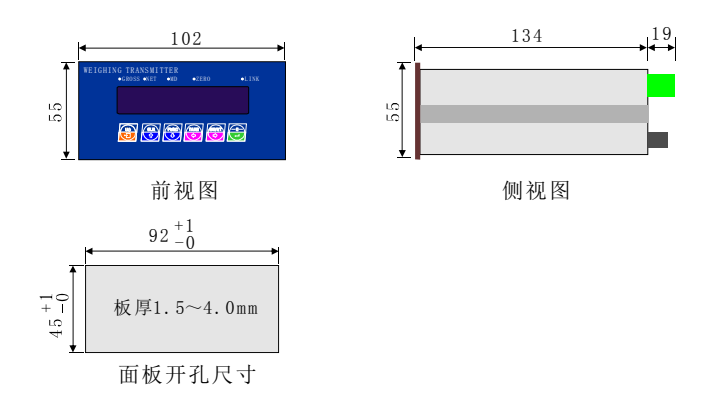

## 7 . 3 变送器可能出现的错误代码

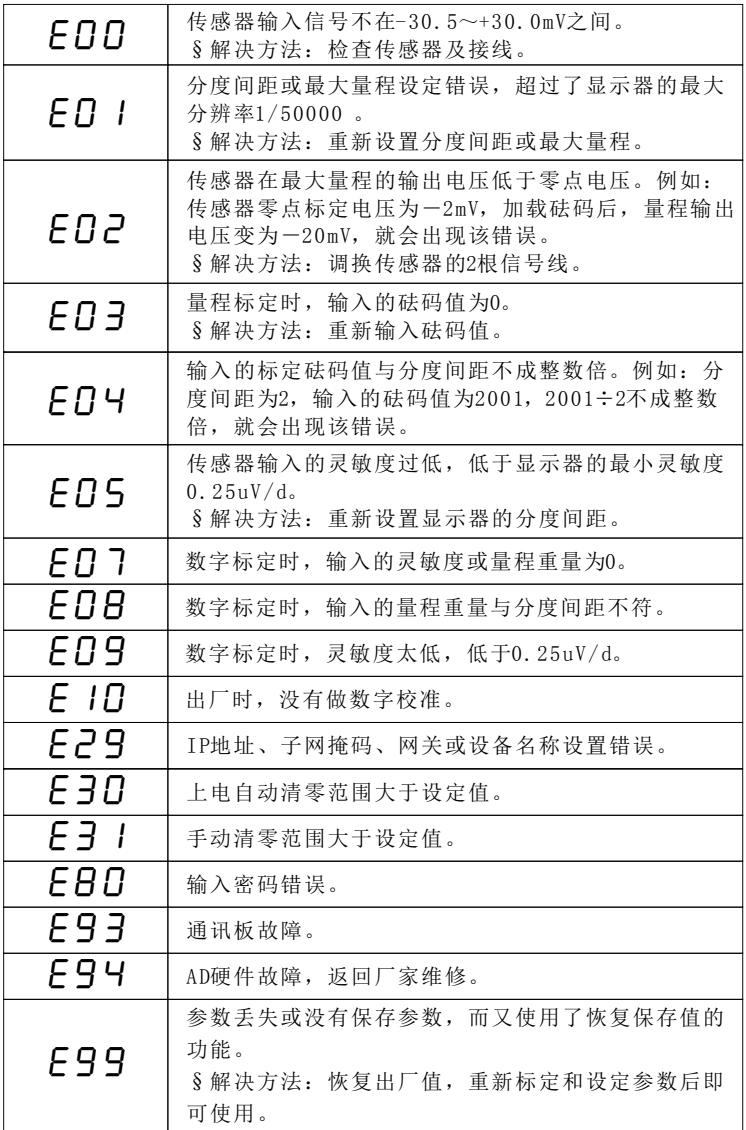

028-81706020 13880884433 http://www.scjufei.com